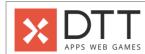

| Anterior and Anterior and Control of Control of Control | X DTT APPS WEB GAMES                                                                                                    | Γ            | Γ   |        |      |
|----------------------------------------------------------------------------------------------------|----------------------------------------------------------------------------------------------------|--------------|-----|--------|------|
| March                                                                                                    | APP                                                                                                    | Flutter<br>- | Web | API*   | CMS* |
| 1.                                                                                                    | I must see the splash screen image for a few seconds when the app is launching.                                                                                                    | -            | -   | -<br>- | -    |
| Company   Company   Comp   | I must see a welcome message.                                                                                                    | 3            | -   | -      | -    |
| Column   Column   C   | Clicking get started will direct me to the onboarding screen.  Clicking login will direct me to the login screen.                                                                                                    | -            | -   | -      | -    |
| Security Comments   Comments      | I must be able to see the name and logo of all available clubs.                                                                                                    | -            | -   | -      | -    |
| Secretary of the control of the control of the cont | I must be able to select one club.                                                                                                    | -<br>-<br>5  | -   | - 3    | -    |
|                                                                                                    | I must be able to see the name and logo of each group.                                                                                                    | -            | -   | -      | -    |
| A Principal Control Control Co | I must be able to search for a group. I must be able to select one group.                                                                                                    | -            | -   | -      | -    |
| And   Description                                                                                                    | I must enter my name.                                                                                                    | -            | -   | -      | -    |
| Inches                                                                                                    | I am able to read and agree to the Terms and Conditions and Privacy Policy of this app.                                                                                                    | -            | -   | -      | -    |
| And the first search points of the control of the control of the c | I must see an error message when I have not agreed to the Terms and Conditions and Privacy Policy.                                                                                                    | -            | -   | -      | -    |
|                                                                                                    | I must indicate my gender by means of radio buttons.                                                                                                    | 3            | -   | 2      | -    |
| Annual for sections of control control | I must enter my height in cm. I must select my birth date via native date picker.                                                                                                    | -            | -   | -      | -    |
| The Property of American State of Control Control Cont | As a user, I need to be able to turn on my GPS location while I am using the app so that the app can track my session route and statistics.                                                                                                    | 3            | -   | -      | -    |
| The control of the control of the co | Native pop-up will appear to allow the app access to my GPS.                                                                                                    | -            | -   | -      | -    |
| description of the control of the control of the co | As a user, I need to be able to log in so that I can gain access to the app.                                                                                                    | 3            | -   | 3      | -    |
| The control of the control of the co | After a successful login, I must be directed to the ranking screen of the app.                                                                                                    | -            | -   | -      | -    |
| The Company of Company of Company | If I enter an incorrect username and/or password, then I am not allowed to gain access to the app.  As a user, I need to be able to reset my password so that I can still gain access to the platform even when I                                                         | -            | -   | -      | -    |
| AMOND AND ADMINISTRATION OF THE CONTRACT OF THE CONTRACT OF TH | I must enter my registered email address.  Once I enter my email address, I must receive a password reset link via email.                                                                                                    | -            | -   | -      | -    |
| MONEY  MATERIAL PROPERTY OF THE PROPERTY OF THE PROPERTY OF TH | password.  If I enter passwords that do not match, then my new password cannot be confirmed.                                                                                                    | -            | -   | -      | -    |
| American Control of the Control of the Control of t | TUTORIAL  As a new user, I need to be able to learn about the main functionalities of the app so that I can understand                                                                                                    |              | -   | -      | -    |
| Section 1. The control of the control of the company of the control of the control of the contro | I must be able to read how the different functionalities of how the app works. The tutorial will be presented in a pop-up, with a background overlay that highlights the functionality in the navigation bar.                                                             | -            |     | -      | -    |
| The Control of the Control of the Co | RANKING  As a user, I need to see a ranking overview of all clubs so that I can gain insights in the top scores and my own                                                                                                    | - 40         | -   | -      | -    |
| Company of the company of the comp   | I must be able to see the ranking position, name, logo, total amount of points, and total number of players per<br>dub.                                                                                                    | -            | -   | -      | -    |
| The control of the control of the co | Scores will be reset every football season.  I must be able to see my own club's logo, ranking, points, and number of players at the top.                                                                                                    | -            | -   |        | -    |
| Letter to the control and the control and the  | I must be able to see the groups ranking within a club when clicking on a club.  As a user, I need to be able to filter the club ranking so that I can see ranking within the national or                                                                                 | -            | -   | -      | -    |
| As a contraction for the contraction of the contraction of the contrac | I must be able to filter the timeline by 'National' or 'International' through tabs.  If it is set to 'National', I will be able to see the ranking of clubs within the country (Netherlands).                                                                            | -            | -   | -      | -    |
| Ellins analysis of the control of the control of th | As a user, I need to be able to filter the players ranking so that I can see ranking within the club, national, or international scope.                                                                                                    | 3            | -   | 8      | -    |
| Control for the first of an emerge in the data state the forements and communities with the control for the first of the control for the first of the control of the first of the control of the first of the control of the first of the control of the first of the control of the first of the control of the first of the control of the first of the control of the first of the control of the control | If it is set to 'My club', I will be able to see the ranking of players within my club.  If it is set to 'National', I will be able to see the ranking of players within the country (Netherlands).                                                                       | -            | -   | -      | -    |
| mental control programment of the control programment of the control progra | CLUB CHAT  As a user, I need to be able to send a message in the club chat so that I can interact and communicate with                                                                                                    |              | -   | -      | -    |
| The professional professional and an extractional content of the professional and an extractional and an extractional and an e | I must be able to see the name and the logo of the club I am in. I must be able to type and send messages in the chat.                                                                                                    | -            | -   | -      | -    |
| The contribution of the contribution of the co | the profile picture (if any), and time when it was sent.  Closing the chat page will direct me back to page I visited last.                                                                                                    | -            | -   | -      | -    |
| Answer Service Service Control (1) and the control of the control of the control  | I must be able to flag messages sent by other users who show unacceptable or inappropriate behaviour.                                                                                                    | -            | -   | -      | -    |
| Invalidation of the control of the control of the c | If the message has been flagged 3 times, the message will automatically be removed.  As a user, I need to be able to see information about the chat so that I know more about the flagging                                                                                | -            | -   | -      | -    |
| No course control to the data to various prices and an extent from the facility to the course of the course of the | I must be able to open and read more information about flagging a message through an info pop-up.                                                                                                    | -            | -   | -      | -    |
| Internative Advanced to the control of the control of delivery control of delivery con | As a user, I need to be able to view my latest session so that I look back into my performance in that session.                                                                                                    | 13           | -   | 16     | -    |
| The contract of the contract of the contract o | I must be able to see whether I was walking alone or in a group.                                                                                                    | -            | -   | -      | -    |
| The state of the state of the process from the control process of the control of the process of the control of the process of the process of the control of the process of the process of  | I must be able to see the amount of points I earned from that session.  If I walk in a group, I must earn extra social bonus points.                                                                                                    | -            | -   | -      | -    |
| and a set to external name of the control of the set against an external name of the control of the control of  | I must be able to see a map of the route taken during the session. I must see an empty state of the page when there is no data available yet.                                                                                                    | -            | -   |        | -    |
| Month of the sectors. Transport of a Statut Artine processory of a sector sector of a sector of a sect | and a call-to-action to turn on GPS.  As a user, I need to be able to share a session so that people outside the app can know about it.                                                                                                    | - 5          | -   | -      | -    |
| Transmission can be a served as the company of the company of the  | When I share the session, I must see a default sharing message, the session route map (if available), and a deep-<br>link to the post.                                                                                                    | -            | -   | -      | -    |
| As your, level or be able too making any particle or the control of the control of the control o | amount of steps, calories, distance, and points.  If someone does not have the app yet, they will be directed to download the app on the app store.                                                                                                    | -            | -   | -      | -    |
| International content or a terror terror ter | SETTINGS AND INVITATION  As a user, I need to be able to manage my settings so that I can keep my app preferences up-to-date and find                                                                                                    | - 3          | -   | - 2    |      |
| Transit to addition controlled confidence for new reseapes on the data.  I must be addition controlled confidence for new reseapes to the data.  I must be addition controlled confidence for new reseapes to many data.  I must be addition controlled confidence for new reseapes to many data.  I must be addition controlled confidence for new reseapes to many data.  I must be addition controlled confidence for new reseapes to many data.  I must be addition controlled confidence for new reseapes to many data.  As a secure, foreign to be addition to many data controlled.  As a secure, foreign to be addition to many data controlled controlled contro | I must be able to see more information about the app.                                                                                                    | -            | -   | -      | -    |
| Institute data the analytic section entities for two entities and the production of the control of the control  | I want to receive.  I must be able to enable/disable notification for new messages in the chat.                                                                                                    |              | -   | -      | -    |
| If must be also calculated and control control for monthly vegicle process controller.  As source, treated and elect in uniter feeting up the days on but Can approach the voted and other people can set the app.  If must not an include and management of the control of the control of the cont | I must be able to enable/disable notification for new successful invitations.                                                                                                    | -            | -   | -      | -    |
| The data right down or an account from price group and a live to declarate of the page.  If or every new user their creates in account from price price pric | I must be able to enable/disable notification for monthly weight update reminder.  As a user, I need to be able to invite friends to join the app so that I can spread the word and other people                                                                          | - 2          | -   | - 5    | -    |
| For every sequest that creates an accessoration range in yellins, i will earn a posses.    CoSKS                                                                                                    | The sharing is done via native share.                                                                                                    | -            | -   | -      |      |
| An and minimal reset to be able to expert my ground resident in the common programment of the common programment of the co | For every new user that creates an account thorough my link, I will earn 2 points.  CMS*                                                                                                    | -            | -   | -      | -    |
| In should be given access to the applier than increment under man with present of the control of the present of the control of the present of the control of the present of the control of the present of the control of the present of the control of the present of the control of the present of the control of the present of the control of the control of | As an admin I need to be able to login so that I gain access to the CMS.                                                                                                    | -            | -   | 2      | 3    |
| Indicate the place to enter my account email address.                                                                                                    | I should be able to indicate if the system should remember my login details the next time I open the CMS.  I should not gain access to the app if I enter incorrect username and/or password.                                                                             | -            | -   | -<br>- |      |
| When click the link in the real, I am discrete to the real password street, where I should be able to enter a experience.  We ree password cannot be confirmed if neter password shall do not much.  Whene password cannot be confirmed if neter password shall do not much.  As a super-admin intend to be able to view all floatful clubs to that I have a clier overview of which floatful.  As a super-admin intend to be able to view all floatful clubs to that I have a clier overview of which floatful.  As a super-admin intend to be able to view all floatful clubs and the club, the club, the club club can be continued or discrete and the club club club can be continued or discrete and the club, the club club club can be continued or discrete and club admin and club admin  | forget my password.  I should be able to enter my account email address.                                                                                                    | -            | -   | 2      | 3    |
| NAMAGE FOOTBALL CLUES SUPER-ADMINI A as apper-administ need to be able to view all flootball clubs so that it have a clear overview of which flootball clubs are active/microfed in the app.  1 should be able to be an overview of all flootball clubs to an active work of all flootball clubs and the second of all clubs and any active of all flootball clubs and any active of all flootball clubs and any active of all flootball clubs and any active of all flootball clubs and any active of all flootball clubs and any active of all flootball clubs and any active of all flootball clubs and any active of all flootball clubs and any active of all flootball clubs account to that it will appear in the app.  As a super-administ need to be exported. For exportable contact person to become the sub-administration and active of the active of the clubs legol 11 roles, or her the email add reso the responsible contact person to become the sub-administration of the active of the active of the clubs legol 11 roles, or her the email add reso the responsible contact person to become the sub-administration of the active of the active of the act | When I click the link in the email, I am directed to the reset password screen, where I should be able to enter a new password.                                                                                                    | -            | -   | -      | -    |
| Is should be able to use an overview of all football dubs can see the name of the dub logs, total number of members, country, and emal address of the responsible football dubs and not suggested that the state of the second seed of the second seed of the second second seed of the second seed of the second second second seed of the second second second second second second second second second second second second second second second second second second second second second second second second second second second second second second second second second second second second | MANAGE FOOTBALL CLUBS (SUPER-ADMIN)  As a super-admin I need to be able to view all football clubs so that I have a clear overview of which football                                                                                                    | -            | -   |        | -    |
| I can export all club details, which includes all information shown in the overview screen (excluding images), into a single CSVR in the control of the control of the cont | I should be able to see an overview of all football clubs; I can see the name of the club, the club logo, total number of members, country, and email address of the responsible football club admin.                                                                     | -            | -   |        | - 5  |
| When creating a new forbital club account, it can enter the name of the football club, seeke the country of the club, and the club logo (11 ratios), enter the email addres of the reponsible contact person (to become the sub-admin), and gene are a clandomly password.  When it creates are revotball club admin in lend to be able to see an overview of all seet to the email address that entered so they can login to the CMS.  PUSH PANEL  As a upper-admin or football club admin in need to be able to see an overview of all sent push-notifications to that it can set with messages have been sent.  1 should be able to see a list-view of all push-notifications that have ever been sent.  5 re each northation, it should deplay the reassage body and the date sent.  As a upper-admin in end to be able to send a new push-notification to all app users so that I can directly reach the user and inform them vist the app.  1 should be able to write the message has been sent, or it is a sent of the user and inform them vist the app.  2 should be able to write the message has been sent, and it will appear in the list of sent push-notifications.  When the message has been sent, it will certain back to the main push-panel screen and it will appear in the list of sent push-notifications.  All users (that enable push notifications) will receive the push-notification in the app.  Inrichments  Messages for the benefit of user-frendliness.  Messages for the benefit of user-frendliness.  Image optimizes*  Application back of a limiting data usage and an improved user experience*  2 caching logics on behalf of limiting data usage and an improved user experience*  3 in addition of unity and the push of the core functionality of the mobile application(s)  1 in replementation of unit tests for the core Alixi imprementation of unit tests for the core Alixi imprementation of unit tests for the core that plant form  1 the imprementation of unit tests for the core able application(s)  1 in replementation of of negation test for the core able applicati | I can export all club details, which includes all information shown in the overview screen (excluding images), into a single CSV file.                                                                                                    | -            | -   | -      | - 5  |
| so they can login to the CMS.  PUSH PANEL  As a super-admin or football club admin I need to be able to see an overview of all sent push-notifications so that ican see what messages have been supervised of all sent push-notifications so that ican see what messages have been seen it.  I should be able to see a list-wise of all push-notifications that have ever been sent.  For each notification, it should display the message body and the date sent.  As a super-admin need to be able to send a new push-notification to all app users so that I can directly reach the user and inform them via the app.  I should be able to write the message in a text field.  When the message has been spent, it will return back to the main push-panel screen and it will appear in the list of sent push-indifications, will return back to the main push-panel screen and it will appear in the list of sent push-indifications; will return back to the main push-panel screen and it will appear in the list of sent push-indifications; will return back to the main push-panel screen and it will appear in the list of sent push-indifications; will return back to the main push-panel screen and it will appear in the list of sent push-indifications; will return back to the main push-panel screen and it will appear in the list of sent push-indifications; will return back to the main push-panel screen and it will appear in the list of sent push or diffications; will return back to the main push-panel screen and it will appear in the list of sent push or diffications; will return back to the main push-panel screen and it will appear in the list of sent push or diffications; will return back to the main push-panel screen and it will appear in the list of sent push or diffications; will return back to the main push-panel screen and it will appear in the list of sent push or diffications; will return back to the main push-panel screen and it will appear in the list of sent push or diffications; will return back to the main push or diffications and the list of se | When creating a new football dub account, I can enter the name of the football club, select the country of the club, add the club logo (1:1 ratio), enter the email address of the responsible contact person (to become the subadmin), and generate a (random) password. | -            | -   |        | -    |
| that I can see what messages have been sent.  I should be able to see a list-view of all push-notifications that have ever been sent.  For each notification, it should display the message body and the date sent.  As a super-admin I need to be able to send a new push-notification to all app users so that I can directly reach the user and inform them via the app.  I should be able to write the message in a sex field.  When the message has been spred, I can click the send button.  When the message has been spred, I will return back to the main push-panel screen and it will appear in the list of sent push-notifications.  All users (that enable push notifications) will receive the push-notification in the app.  I make a spread that the send that the send button.  Messages for the benefit of user-friendliness  I make spread that enable push notifications will receive the push-notification in the app.  I make opprisher?  Autor review pop up mechanism?  Caching is gioses on behalf of limiting data usage and an improved user experience*  Data driven development*  Firchase Analytics - page tracking.  Fundamentas  APICMS development and staging environment setup  APICMS development and staging environment setury and control  Database setup formonosition  Crash information pop-up mechanism  1                                                                                                    | so they can login to the CMS.  PUSH PANEL                                                                                                    | -            | -   | -      | -    |
| As super-admin in need to be able to send a new push-notification to all app users so that I can directly reach the user and inform them via the app.  I should be able to write the message in a text field.  When the message has been typed, I can dick the send button.  When the message has been sped, I can dick the send button.  When the message has been sen, it will return back to the main push-panel screen and it will appear in the list of sent push-notifications.  All users (that enable push notifications) will receive the push-notification in the app.  Enrichtemets  Messages for the benefit of user-friendliness  Image optimizer*  Autor eview pop up mechanism*  Caching logics on behalf of limiting data usage and an improved user experience*  Data driven development*  Firebase Analytics rage tracking  Fundamentals  APICMS development and staging environment setup  APICMS development and staging environment setup  APICMS development and staging environment security and control  Database setup/composition  Technical documentation  Technical documentation  Technical documentation  Technical documentation of integration test for the core of unctionality of the mobile application(s)  Implementation of integration test for the core whe application(s)  Implementation of integration test for the core whe application(s)  Total hours development  141  Web development  4 148  CMS development  148  CMS development  149  Gevelopment  140  Design  CMS workflow (functional design) and draft project documentation for development  21  Design CMS workflow (functional design) and draft project documentation for development  21  Design CMS workflow (functional design) and draft project documentation for development  21  Design CMS workflow functional design) and draft project documentation for development  22  Design CMS workflow functional design) and draft project documentation for development  21  Design CMS workflow functional design) and draft project documentation for development  21  Design CMS workflow functional design)  | that I can see what messages have been sent.  I should be able to see a list-view of all push-notifications that have ever been sent.                                                                                                    | -            | -   | 3      | 5    |
| When the message has been typed, I can dick the send button.  When the message has been sert, it will return back to the main push-panel screen and it will appear in the list of sent push-indifications, and I users (that enable push notifications) will receive the push-notification in the app.  Enrichments  Inage optimizer*  Autoreview pop-up mechanism*  Carbing logics on behalf of limiting data usage and an improved user experience*  2 2 2  Data driven development*  Firebase Analytics - page tracking  Fundamentals  APICMS development and staging environment setup  APICMS development and staging environment setup  APICMS development and staging environment seturity and control  Database setup/composition  Crashlytics for the purpose of detecting bugs  1  Crashlytics for the purpose of detecting bugs  Crashlytics for the purpose of detecting bugs  1  Crashlytics for the purpose of detecting bugs  1  Implementation of unit tests for the core APICs)  Implementation of Unit sets for the core of unctionality of the mobile application(s)  Total hours development  343  Flutter app development  347  Flutter app development  348  Flutter app development  349  CMS development  340  Flutter app development  341  API development  341  API development  55  Company the message has been returned between the purpose of the core APICs)  Design Occurrentation for development  55  Design Occurrentation for development  56  Project management*  56                                                                                                    | As a super-admin I need to be able to send a new push-notification to all app users so that I can directly reach the user and inform them via the app.                                                                                                    | -            | -   | 5      | 8    |
| All users (that enable push notifications) will receive the push-notification in the app.  Indications of the benefit of user-friendliness                                                                                                    | When the message has been typed, I can click the send button.  When the message has been sent, it will return back to the main push-panel screen and it will appear in the list of                                                                                        | -            | -   | -      | -    |
| Image optimizer*  Autor review pop-up mechanism*  Caching logics on behalf of limiting data usage and an improved user experience*  2 2 2  Data driven development*  Firebase Analytics - page tracking  Fundamentals  API/CMS development and staging environment seturp  ARI/CMS development and staging environment seturity and control  Data base setur promposition  Crashlytics for the purpose of detecting bugs  Crash information pop-up mechanism  1 1                                                                                                    | All users (that enable push notifications) will receive the push-notification in the app.  Enrichments                                                                                                    | -            | -   | -      | -    |
| Data driven development*  Firebase Analytics - page tracking  Fundamentals  API/CMS development and staging environment setup  API/CMS development and staging environment setup  API/CMS development and staging environment security and control  Database setup/composition  Crashlytics for the purpose of detecting bugs  Crash information pop-up mechanism  Technical documentation  Test driven development*  Implementation of unit tests for the core functionality of the mobile application(s)  Implementation of Ul tests for the core API('s)  Implementation of Ul tests for the core web application(s)  Total hours development  Total development  Total development  API development  API development  API development  Design  CMS workflow (functional design) and draft project documentation for development  Design documentation for development  Project management*  56                                                                                                    | Image optimizer* Auto review pop-up mechanism*                                                                                                    | - 0          | -   | -      | -    |
| API/CMS development and staging environment setup  API/CMS development and staging environment security and control  Database setup/composition  Crashlytics for the purpose of detecting bugs  Crash information pop-up mechanism  Technical documentation  Test driven development*  Implementation of unit tests for the core experication(s)  Implementation of Ut tests for the core web application(s)  Total development  Total development  Total development  Total development  Total development  API development  Total development  Total developmen | Data driven development*  Firebase Analytics - page tracking                                                                                                    | -            | -   | -      | -    |
| Database setup/composition                                                                                                    | API/CMS development and staging environment setup                                                                                                    | -            | -   |        | 3    |
| Technical documentation 5 - 8 3  Test driven development*                                                                                                    | Database setup/composition  Crashlytics for the purpose of detecting bugs                                                                                                    |              | -   | 5      | -    |
| Implementation of integration test for the core API('s)  Implementation of UI tests for the core web application(s)  Total hours development for each platform  141  Total development  Flutter app development  Web development  3  API development  148  CMS development  51  Design  27  CMS workflow (functional design) and draft project documentation for development  21  Design documentation for development  6  Project management*  13                                                                                                    | Technical documentation  Test driven development*                                                                                                    | 5            | -   | 8      | 3    |
| Total development 343  Flutter app development 141  Web development 3  API development 148  CMS development 51  Design 27  CMS workflow (functional design) and draft project documentation for development 21  Design documentation for development 6  Project management* 56                                                                                                    | Implementation of integration test for the core API('s) Implementation of UI tests for the core web application(s)                                                                                                    | -            | - 1 | -      | - 8  |
| Web development 3  API development 148  CMS development 51  Design 27  CMS workflow (functional design) and draft project documentation for development 21  Design documentation for development 6  Project management* 56                                                                                                    | Total development                                                                                                    | 343          | 3   | 148    | 51   |
| Design       27         CMS workflow (functional design) and draft project documentation for development       21         Design documentation for development       6         Project management*       56                                                                                                    | Web development API development                                                                                                    | 3<br>148     |     |        |      |
| Design documentation for development 6  Project management* 56                                                                                                    | Design                                                                                                    | 27           |     |        |      |
| Quality assurance* 56                                                                                                    | Design documentation for development  Project management*                                                                                                    | 6<br>56      |     |        |      |

Flutter app development

API development

CMS development

CMS development

Design

CMS workflow (functional design) and draft project documentation for development

Design documentation for development

Project management\*

Guality assurance\*

Total hours

482

Total price

Flourly rate

All prices are excluding VAT. Our hourly rate is €127,- but might differ dependent on the complexity, volume and urgency of the project. This estimation is valid for a period of 14 days.

The estimated hours are charged at the communicated rate, the indicated price concerns the minimal to be invoiced fee for the works as described in this offer document. Any surplus of hours after a successful completion of the described

The estimated hours are charged at the communicated rate, the indicated price concerns the minimal to be invoiced fee for the works as described in this offer document. Any surplus of hours after a successful completion of the described works will not be reimbursed or reserved as a credit. Realising a high-quality solution often requires multiple rounds of optimisation. When the hours for realising the described and estimated works exceed the initial estimate, additionally required hours will be offered at a reduced rate of &87, per hour. By offering this reduced rate when the estimated hours are exceeded, DTT strives to compromise between the interests of our Clients and the interests of the Contractor. When additional hours are required, DTT will proactively communicate the status of spent and required hours. The described additionally required hours will be invoiced at the start of each month. Additional wishes and functionalities which have not been specified or estimated, fall outside of the scope of this estimate. In the estimation the same functionality can be mentioned multiple times. The first time a functionality is mentioned in the estimation it will be estimated higher, a functionality will receive discounted hours when mentioned again.

The required hours for realisation can deviate from the provided estimation when the completion is depended upon a third-party, this includes when DTT; i. works with a third-party API, ii. works with an unfamiliar hosting environment, iii. has to rely on third-party hardware or software.

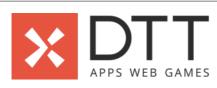

# Agile ceremonies

Agile ceremonies are meetings that allow us to plan, analyse and track the development status and progress. Our ceremonies include a sprint planning, a sprint review, a retrospective, and daily stand-ups with the entire team.

## **Project management**

It is the responsibility of the project manager (or, 'PM') to ensure all team members work together in an effective and efficient manner. The PM's daily tasks include setting priorities for the team, performing resource allocation, initiating agile ceremonies, communicating with the client, and ensuring everyone is working towards the same goal with the same information and priorities.

### **Quality assurance**

DTT has a dedicated team for Quality Assurance (or, 'QA'). It is the responsibility of this team to continuously test the deliveries of our development teams. Our QA engineers employ unit tests, integration tests and automated user testing to assist them in assuring the quality of our solutions. Additionally, they also ensure the solution adheres to guidelines and best practices. Before a solution is delivered to our clients, it must first be approved by our QA engineers.

### Bug fixing and revising

Bugs are issues in software that cause incorrect or unexpected behaviour. These issues can be introduced during software development, but can also occur due to changes in third-party dependencies or other external influences. When a bug is fixed, we redesign the functionality to prevent it from happening again - this is called 'revising'. Fixing bugs and revising the codebase are an

tools to manage content in a solution.

integral part of software development. CMS (Content Management System)

CMS stands for 'Content Management System'. The CMS is an (often web based) environment which provides an administrator with

# API

# often to facilitate communication with the database.

**Caching logic** Caching is a technique where data is stored after it is retrieved for the first time. This allows for a faster retrieval of this data every next

API stands for 'Application Programming Interface'. An API connects the mobile and/or web application with the back-end solution,

# time it is required, which significantly reduces load times and improves the overall user experience.

This tool optimises the resolution of (downloaded/uploaded) images to ensure a higher image quality at a lower file size. This results in

### better looking images, faster loading times, and reduced upload/download bandwidth. DTT implements this tool by default in all her projects.

**Technical documentation** Technical documentation refers to any form of documentation that describes the use, functionality, or architecture of a solution. It helps to increase the maintainability, resource scalability and technical communication of all members involved. DTT designs extensive technical documentation for her solutions, including functional design, user stories, code architecture, class diagrams, flowcharts, and

# API documentation. **Test Driven Development**

Auto review mechanism

Test Driven Development (or, 'TDD') is a development methodology that puts an emphasis on the automated testing of code. Often, the test is even written before the code. The test is then used as a 'check' to verify that the code is both complete and functional. If something 'breaks' in this code, the developer will be notified by the failing test and prevent unneeded test cycles by the QA team and the client. TDD results in highly tested and stable code, which improves the quality of the codebase and the stability of the solution.

happy about the solution. Based on their answer, the users are kindly requested to provide additional feedback via email, or as a rating/review in the app store. Data Driven Development (analytics)

This UI/UX mechanism is designed to receive feedback from users in an effective and non-intrusive manner. Users are asked if they are

# User feedback and analytics provide insight into how a solution is used by its users. When we shape new features and optimisations

 $based \ on \ these \ insights, \ we \ speak \ of \ 'data \ driven \ development'. \ Measuring \ user \ behaviour \ is \ essential \ for \ focussing \ the \ development$ phases of a solution after its publication, as it allows us to make informed decisions on improvements, priorities, and optimisations. To measure user behaviour, we advise the implementation of Google Analytics for Firebase, which additionally tracks a wide variety of standard KPI's and user information, including demographics, countries of origin, session duration, growth and retention.

A funnel is a measurement technique that tracks user behaviour according to a predetermined process (or, customer journey). Google

# **Funnels**

Analytics for Firebase allows you to track: i). how often a process is started, ii). how often a process has been completed, and iii). at which point a process has been stopped. To illustrate the insights provided by a funnel, let's imagine a funnel for a web shop which point a process has been stopped. To illustrate the insights provided by a funnel, let's imagine a funnel for a web shop which point a process has been stopped. To illustrate the insights provided by a funnel, let's imagine a funnel for a web shop which point a process has been stopped. To illustrate the insights provided by a funnel, let's imagine a funnel for a web shop which point a process has been stopped. To illustrate the insights provided by a funnel, let's imagine a funnel for a web shop which provided by a funnel function of the provided by a funnel function of the provided by a function of the provided by a function of the providedtracks: i). when a product has been selected, ii). when the selected product has been added to the shopping cart, iii). when the user proceeds to the payment step, and, finally, iv). when the user has confirmed their purchase. In this example, knowing the amount of users that reach each step of the purchasing process, and knowing the percentage of users that proceed to the next step, provides us with valuable insight into where users drop off during this customer journey. These insights can be used to prioritise which parts of the purchasing process need to be optimised first.

2